# ACTUS LaBRI / 10-Juillet 2019

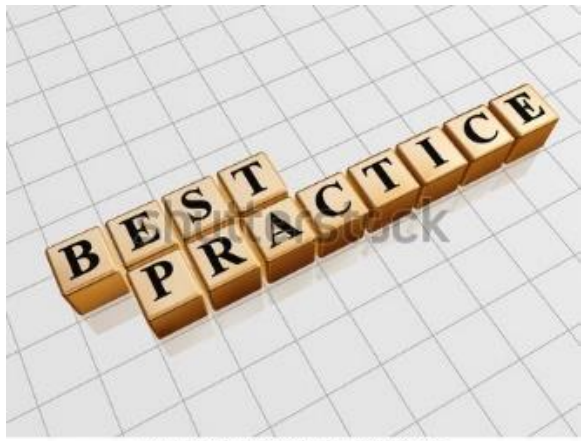

www.shutterstock.com · 108908981

### Les bonnes pratiques Partir bien et bien partir en mission !!

Rappel de quelques règles :

### *Offre de service du pôle financier :*

Notre rôle consiste à vous accompagner dansl'organisation de votre déplacement, notamment :

conseil et information sur procédures et réglementations missions CNRS/uBx/Bx-INP,

- réservation et commande auprès de l'agence de voyage,
- établissement de l'ordre de mission ou de l'invitation (personnels LaBRI ET extérieurs),
- demande d'autorisation de déplacement au Fonctionnaire Sécurité Défense (FSD) le cas échéant,
- établissement des états de frais pour vos remboursements.

#### *Politique voyage commune à nos tutelles :*

Le recours à l'agence de voyage est obligatoire L'ordre de mission est obligatoire

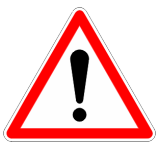

L'avance des frais de transport par l'agent doit rester exceptionnelle. Le CNRS se réserve le droit de refuser le remboursement à l'agent s'il ne passe pas par le site de réservation.

<u>Les réservations sont exclusivement établies en 2<sup>nde</sup> classe</u>, sauf dans les cas suivants :

- Tarif de 1<sup>ère</sup> classe moins onéreux,
- **•** Saturation de l'offre en 2<sup>nde</sup> classe **ET** caractère imprévisible du déplacement,
- A titre exceptionnel : contraintes physiques du voyageur,
- Si la durée du trajet est supérieure à 6 heures ou si l'aller/retour se fait dans la journée,
- Sur autorisation du responsable de la structure organisatrice du voyage, dansle cas des déplacements de personnalités extérieures.

#### *Réserver un billet :*

- Crédits [Université](http://www.selectour-afat-affaires.com/) de Bordeaux : Réserver un billet sur [VELOCE](http://www.selectour-afat-affaires.com/) 21 / SelectourAfat se connecter à [IRES](http://www.selectour-afat-affaires.com/) [Portail](http://www.selectour-afat-affaires.com/)
	- o A la 1<sup>ère</sup> connexion : Identifiant = [PRENOM.NOM@U-BORDEAUX.FR](mailto:prenom.nom@u-bordeaux.fr) (en majuscule) et Mot de passe = Veloce21 (avec V majuscule). *Se rapprocher de votre gestionnaire missions en cas d'échec.*
	- o Attention POUR LES VOYAGEURS, seul le mode "Recherche manuelle" est disponible.
	- o Ne pas oublier d'informer le gestionnaire missions que vous avez effectué votre réservation (pas de notification automatique)
- Crédits CNRS : [Réserver](http://www.dgdr.cnrs.fr/achats/agence/simbad.htm) un billet sur SIMBAD RYDOO
	- o A la 1<sup>ère</sup> connexion, demander un mot de passe Janus
	- o Une fois le mot de passe obtenu, voir Les étapes à respecter
	- o Ne pas oublier de sélectionner un valideur pour les mails de notification (gestionnaire de la ligne de crédits)
- [Crédits](http://www.dgdr.cnrs.fr/achats/agence/simbad.htm) Bx-INP : se rapprocher de votre gestionnaire missions

## ACTUS LaBRI / 10-Juillet 2019

#### *Faire une demande d'ordre de mission [\(Gemilab\)](https://gemilab.labri.fr/) :*

*Préalablement* à tout déplacement professionnel, vous devez obligatoirement remplir une demande d'ordre de mission (OM)

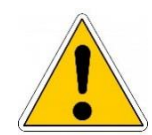

- L'ordre de mission signé vaut autorisation d'absence de l'employeur et garantit votre couverture en cas d'accident.
- Il est obligatoire même si vous ne demandez pas de remboursement de frais.
- Il permet également d'obtenir le remboursement des frais engagés sousréserve de produire les pièces justificatives.
- en France : merci de saisir votre demande d'ordre de mission dans [Gemilab](https://gemilab.labri.fr/) au plustard *2 semaines avant la date de départ*
- à l'étranger : merci de saisir votre demande d'ordre de mission dans [Gemilab](https://gemilab.labri.fr/) au plustard *1 mois avant la date de départ*.

ATTENTION : il y a des procédures particulières pour les pays à risques (contacter votre gestionnaire missions). *En cas de mission dans un pays à risque*, il est maintenant demandé par le CNRS qu'un numéro de téléphone portable utilisable sur le lieu de mission soit indiqué sur l'ordre de mission.

Si vous n'avez pas pu anticiper votre déplacement pendant la période des congés estivaux, merci de contacter directement la direction [\(direction@labri.fr\)](mailto:direction@labri.fr) pour faire établir un ordre de mission manuel pour votre couverture et ce avant votre départ.

#### Pour les invités :

 Lesinformationsrenseignées dans FASCIL sont automatiquement déversées dans GEMILAB si vous avez coché « mission à prendre en charge »

ATTENTION : L'agence comptable demande les coordonnées bancaires de l'agent invité, même s'il n'avance pas de frais

#### *Se faire rembourser*

Merci d'apporter vos pièces justificatives(factures acquittées) impérativement au retour de mission

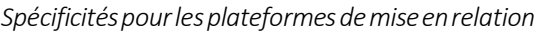

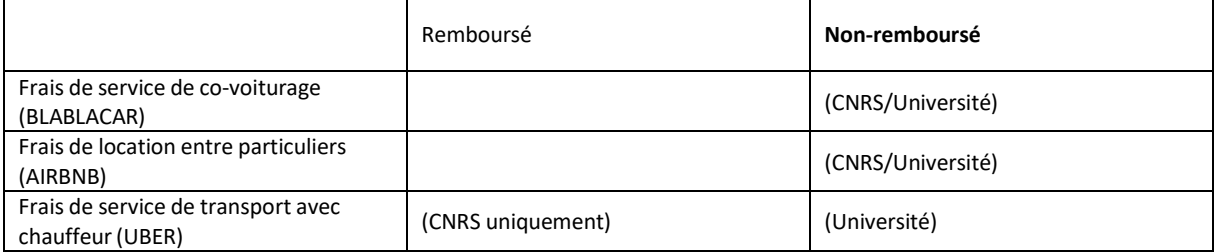

NOUS CONTACTER: [labri.finances@diff.u-bordeaux.fr](mailto:labri.finances@diff.u-bordeaux.fr)